# **[Zawężanie dostępnych typów](https://pomoc.comarch.pl/dms/index.php/dokumentacja/zawezanie-dostepnych-typow-obiegu-dla-operatora/) [obiegu dla operatora](https://pomoc.comarch.pl/dms/index.php/dokumentacja/zawezanie-dostepnych-typow-obiegu-dla-operatora/)**

Funkcjonalność **zawężania listy dostępnych typów obiegu dla operatora na liście dokumentów** jest dostępna w menu **Struktura**

**organizacyjna ina karcie danego pracownika** w zakładce **Typy obiegu**.

Jeżeli na zakładce **Typy obiegu** operator **nie ma zdefiniowanego żadnego typu obiegu** to lista dostępnych typów obiegów **nie jest ograniczona**.

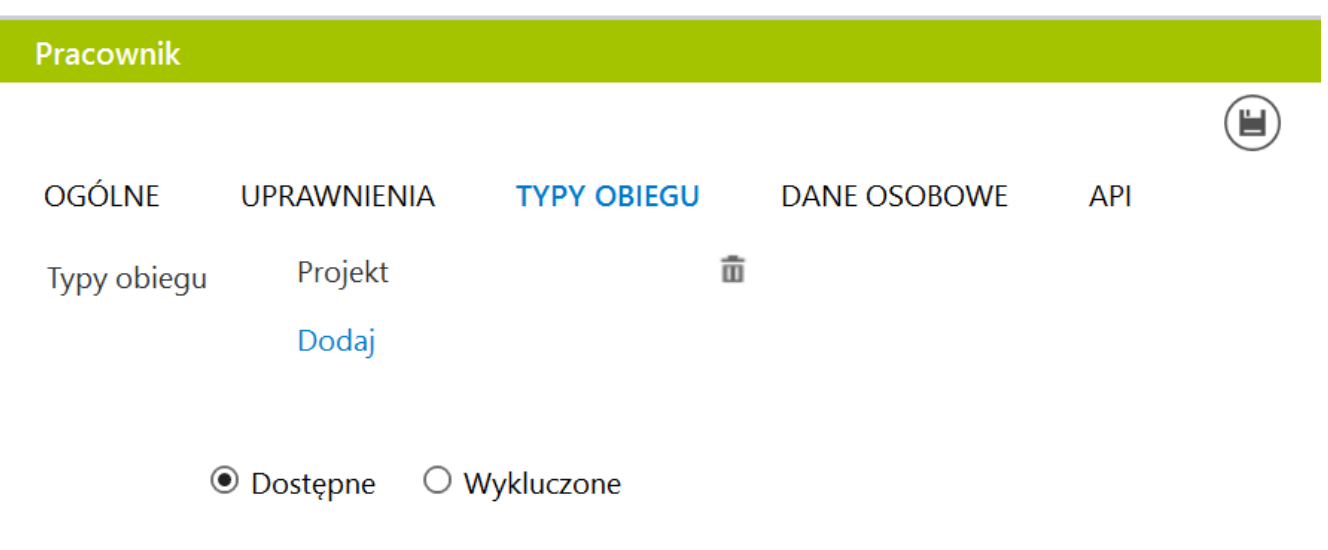

Właściwości pracownika, zakładka Typy obiegu

Operator zastępujący innego operatora "dziedziczy" uprawnienie **do inicjowania dokumentów w ramach dostępnych typów obiegów wynikających z uprawnień osoby zastępowanej**.

Zawężenie listy dostępnych typów dokumentu **nie ma wpływu na pracę funkcjonalności wydruku książki nadawczej i funkcjonalności eksportu listy dokumentów do pliku**.

Rozpoczynasz pracę z Comarch DMS i chcesz dowiedzieć się, jak korzystać z programu? A może masz już podstawową wiedzę o Comarch DMS i chcesz dowiedzieć się więcej?

[Sprawdź Szkolenia Comarch DMS!](https://pomoc.comarch.pl/dms/index.php/dokumentacja/szkolenia-comarch-dms/)

[Powrót do początku artykułu](#page--1-0)

## **[Informacje ogólne](https://pomoc.comarch.pl/dms/index.php/dokumentacja/informacje-ogolne/)**

Okno *Struktura organizacyjna* jest dostępne **tylko dla użytkowników z uprawnieniami administratora**. Podzielone jest na trzy sekcje:

- drzewo struktury firmy;
- działy, stanowiska i pracownicy;
- właściwości działów, stanowisk i pracowników

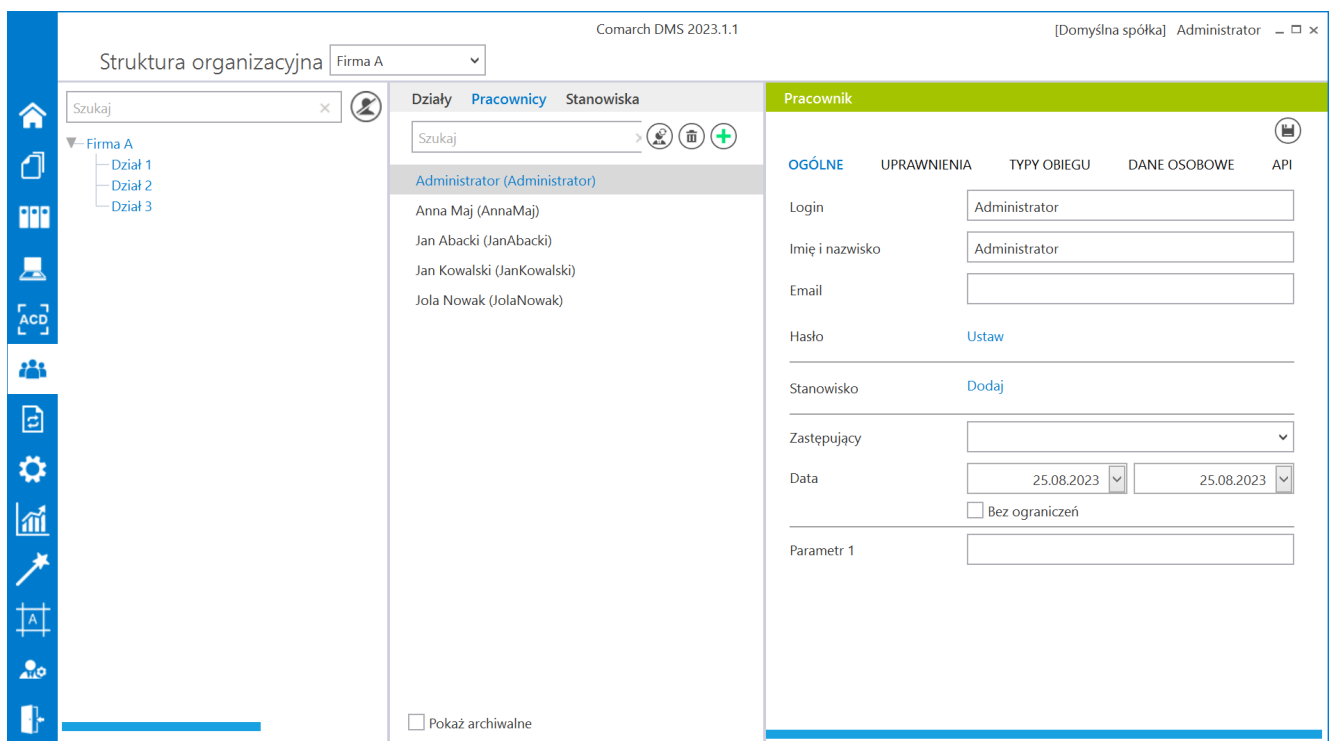

Struktura organizacyjna – wygląd wszystkich trzech sekcji

W ramach pola "Struktura organizacyjna" w trybie wielofirmowym można dokonać **wyboru spółki**, w której w danym momencie definiowane będą działy/pracownicy/stanowiska (zob. [Struktura](https://pomoc.comarch.pl/dms/index.php/dokumentacja/struktura-organizacyjna-w-trybie-wielofirmowym-standalone/) [organizacyjna w trybie wielofirmowym](https://pomoc.comarch.pl/dms/index.php/dokumentacja/struktura-organizacyjna-w-trybie-wielofirmowym-standalone/)).

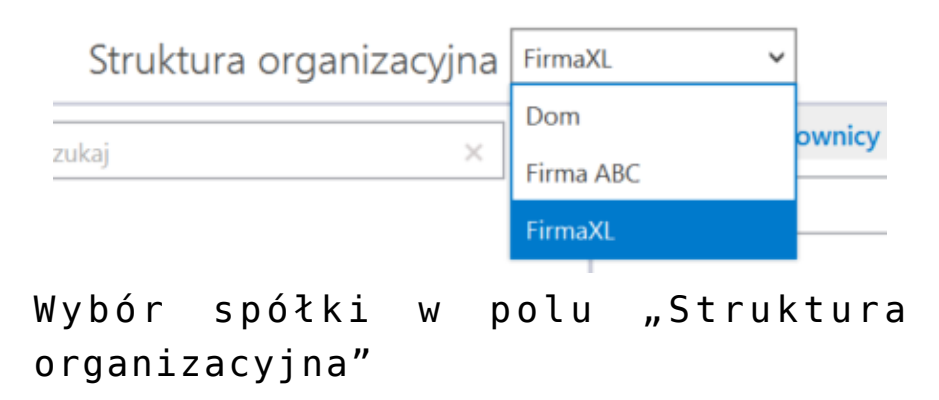

**Drzewo struktury firmy**

W panelu drzewa struktury firmy znajdują się informacje, które mogą zostać zaimportowane z Comarch ERP XL (Struktura firmy –> Struktura praw).

Istnieje możliwość dodania do struktury nowego działu, stanowiska lub pracownika stworzonego w Comarch DMS. W tym

celu należy kliknąć na ikonę **[Dodaj]**, zdefiniować nową wartość, a następnie przenieść dział lub pracownika do pierwszej sekcji za pomocą funkcjonalności drag&drop.

**Usuwanie danych** ze struktury firmy odbywa się **za pomocą PPM** (prawy przycisk myszy), poprzez kliknięcie na dział lub pracownika do usunięcia.

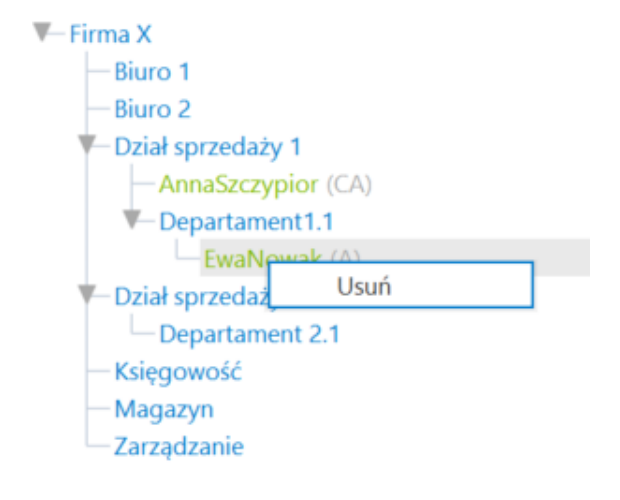

Usuwanie pracownika ze struktury firmy

**Odświeżanie listy** odbywa się poprzez **kliknięcie na zakładkę (menu) struktury organizacyjnej** . Drzewo struktury organizacyjnej nie prezentuje stanowisk poszczególnych pracowników (widoczne są jedynie skróty nazw stanowisk).

Uwaga Dział/Stanowisko/Pracownik utworzony w Comarch DMS **nie jest** przenoszony do struktury bazy Comarch ERP XL.

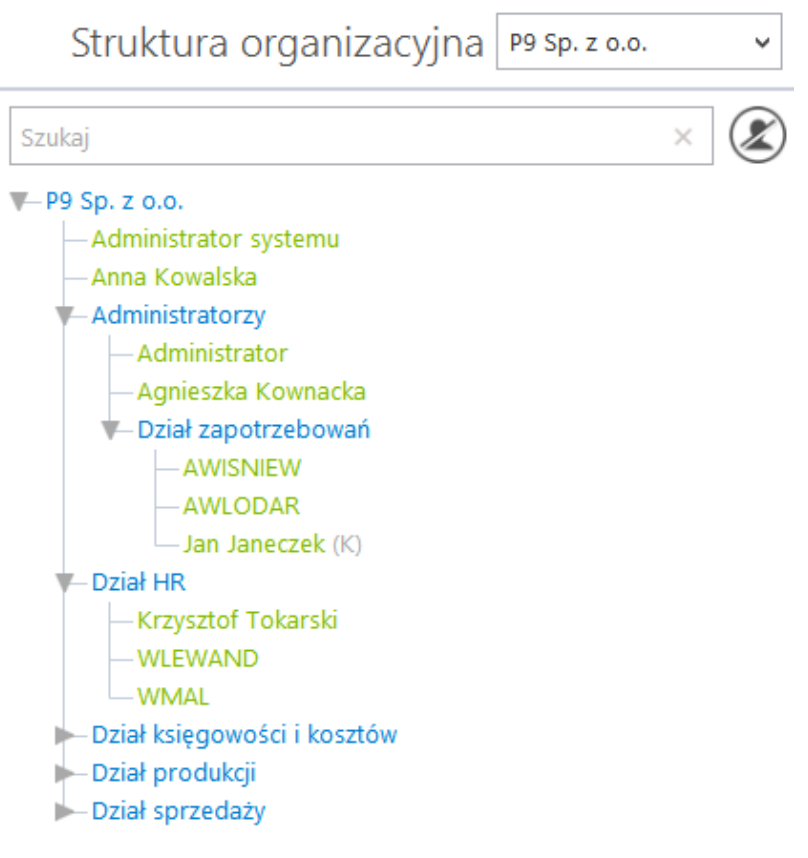

### Przykładowa struktura organizacyjna firmy

Na drzewie struktury organizacyjnej dostępna jest wyszukiwarka. Lista działów i pracowników jest dynamicznie zawężana do zawierających wpisany tekst. Po wpisaniu wyszukiwanej frazy na drzewie struktury zostaje podświetlony pierwszy wynik wyszukiwania.

Obok pola wyszukiwania udostępniono przycisk odpowiadający za prezentowanie pracowników na strukturze.

Przycisk przyjmuje dwa stany:

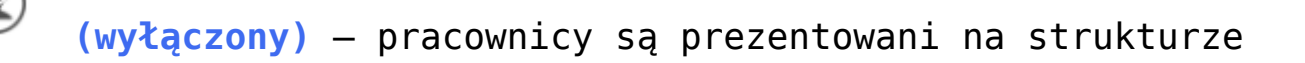

 **(włączony)** – na strukturze wyświetlane są tylko działy

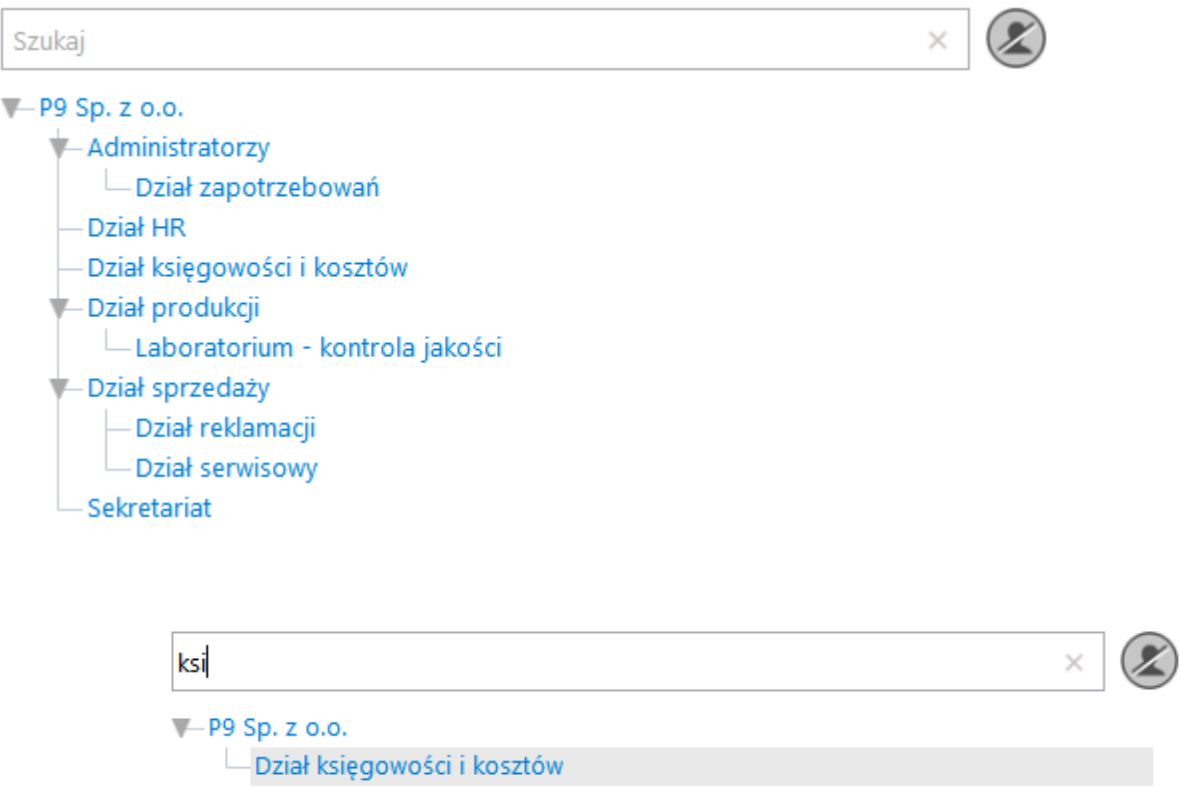

Struktura organizacyjna, prezentowane działy bez podległych pracowników

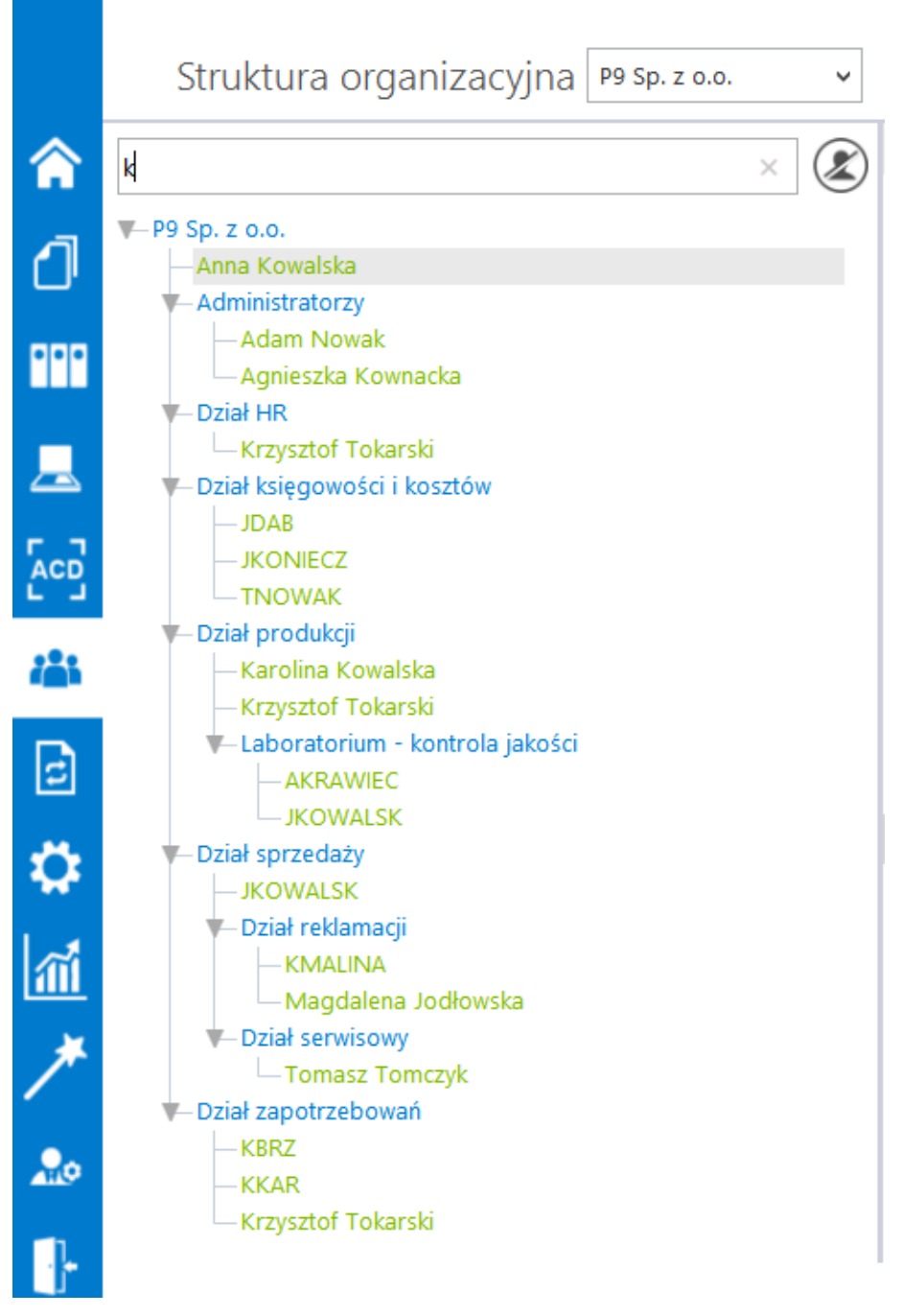

Wyszukiwanie na drzewie struktury organizacyjnej

#### **Działy, stanowiska i pracownicy**

Sekcja środkowa służy do **definiowania**:

- nowych działów
- stanowisk w firmie
- pracowników

Aplikacja w szybki i łatwy sposób pozwala z tego poziomu **dodać** nowy dział, stanowisko w firmie i przypisać pracownika lub stworzyć nowego z unikalnym loginem.

E **[Importuj]** – przycisk umożliwiający import zdefiniowanej struktury organizacyjnej z Comarch ERP XL (zob. [Funkcjonalność](https://pomoc.comarch.pl/dms/index.php/dokumentacja/funkcjonalnosc-importu-pracownikow-dzialow-i-struktury-organizacyjnej-systemu-erp-xl/) [importu pracowników, działów i struktury organizacyjnej](https://pomoc.comarch.pl/dms/index.php/dokumentacja/funkcjonalnosc-importu-pracownikow-dzialow-i-struktury-organizacyjnej-systemu-erp-xl/) [systemu ERP XL](https://pomoc.comarch.pl/dms/index.php/dokumentacja/funkcjonalnosc-importu-pracownikow-dzialow-i-struktury-organizacyjnej-systemu-erp-xl/)),

**[Dodaj]** – funkcjonalność dodania nowego działu/stanowiska/pracownika,

**[Dodaj]** – funkcjonalność dodania nowego pracownika z systemu Comarch ERP XL,

亩  **[Usuń]** – umożliwia usunięcie z listy dodanego działu/stanowiska/pracownika

Na listach działów, pracowników i stanowisk dostępna jest **wyszukiwarka**. Po wpisaniu frazy, lista zostaje zawężona do wyników zawierających tę frazę.

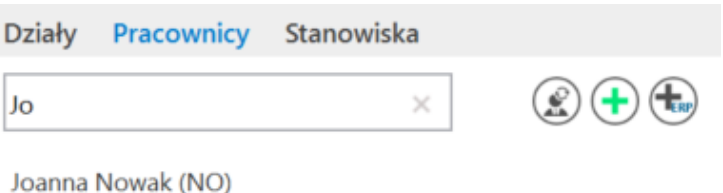

Wyszukiwanie na liście pracowników

#### **Właściwości działów, stanowisk i pracowników**

Sekcja "Działy", gdzie określane są właściwości działów, została opisana w artykule [Działy.](https://pomoc.comarch.pl/dms/index.php/dokumentacja/dzialy/)

Sekcja "Stanowiska", gdzie określane są właściwości działów, została opisana w artykułach [Stanowisko niepowiązane ze](https://pomoc.comarch.pl/dms/index.php/dokumentacja/stanowisko-niepowiazane-ze-struktura/) [strukturą](https://pomoc.comarch.pl/dms/index.php/dokumentacja/stanowisko-niepowiazane-ze-struktura/) i [Stanowisko powiązane ze strukturą](https://pomoc.comarch.pl/dms/index.php/dokumentacja/stanowisko-powiazane-ze-struktura/).

Sekcja "Pracownik", gdzie określane są właściwości działów, została opisana w dziale [Pracownicy.](https://pomoc.comarch.pl/dms/index.php/kategorie/pracownicy-optima/)

Uwaga Zmiany dokonywane w sekcji "Działy", "Stanowiska" lub "Pracownik" należy zapisać za pomocą przycisku **[Zapisz]**

### **[Działy](https://pomoc.comarch.pl/dms/index.php/dokumentacja/dzialy/)**

Sekcja *Działy* służy do **definiowania** i **usuwania działów** struktury organizacyjnej.

W sekcji *Działy* wyświetlana jest **lista wszystkich utworzonych działów**.

Działy dodawane są po kliknięciu w ikone  $\overline{\bigoplus}$  .

Aby zobaczyć, jak dodać nowe działy i przenieść je na drzewo struktury organizacyjnej, kliknij w filmy znajdujące się poniżej.

[https://pomoc.comarch.pl/dms/wp-content/uploads/2023/10/dzials](https://pomoc.comarch.pl/dms/wp-content/uploads/2023/10/dzialstrutura0.mp4) [trutura0.mp4](https://pomoc.comarch.pl/dms/wp-content/uploads/2023/10/dzialstrutura0.mp4)

[https://pomoc.comarch.pl/dms/wp-content/uploads/2023/10/dzials](https://pomoc.comarch.pl/dms/wp-content/uploads/2023/10/dzialstruktura.mp4) [truktura.mp4](https://pomoc.comarch.pl/dms/wp-content/uploads/2023/10/dzialstruktura.mp4)

Następnie należy wpisać nazwę działu w polu "Nazwal". Pole "Nazwa2" jest opcjonalne – wpisana tu nazwa ma charakter informacyjny i nie jest widoczna poza listą działów.

Wprowadzone zmiany należy zapisać ikona  $\qquad \qquad \blacksquare$  .

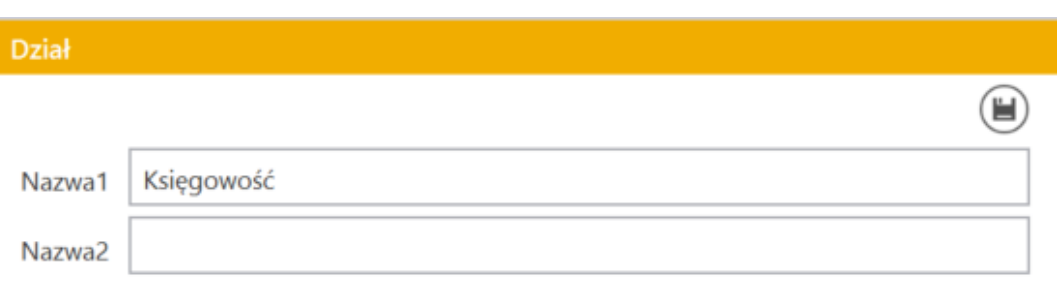

Nadawanie nazwy działu – po prawej stronie widoczna

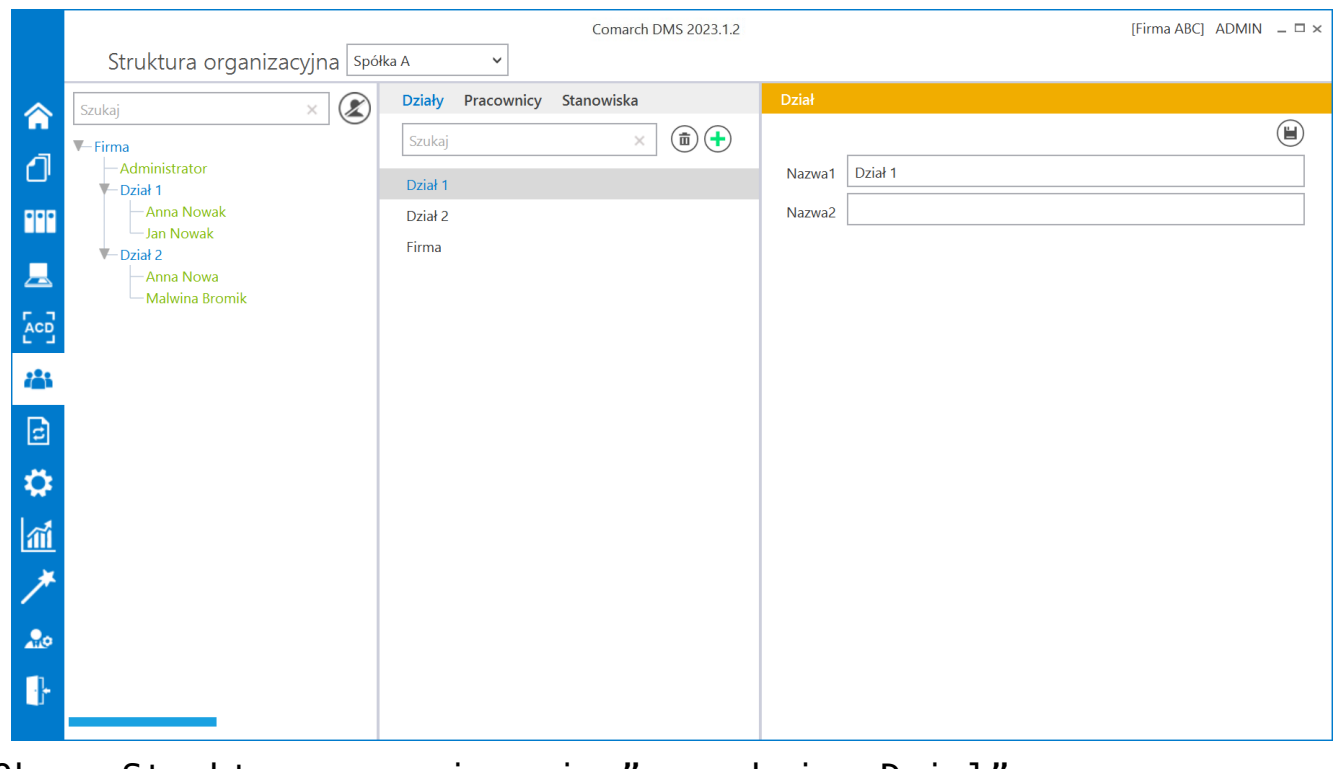

0kno "Struktura organizacyjna" z sekcją "Dział"

## **[Struktura organizacyjna](https://pomoc.comarch.pl/dms/index.php/dokumentacja/struktura-organizacyjna-w-trybie-wielofirmowym-standalone/) [w trybie wielofirmowym](https://pomoc.comarch.pl/dms/index.php/dokumentacja/struktura-organizacyjna-w-trybie-wielofirmowym-standalone/)**

Po zdefiniowaniu nowych spółek na formatce "Połączenia z ERP", operator powinien utworzyć strukturę organizacyjną dla **każdej** ze spółek na zakładce "Struktura organizacyjna".

Dla **każdej spółki** operator powinien zdefiniować **nowe działy/pracowników/stanowiska**.

Operatorzy, działy i stanowiska, które są utworzone w jednej

spółce **nie są** widoczne w pozostałych spółkach.

Uwaga

Uprawnienia nadane pracownikowi mają zastosowanie tylko do spółki, w ramach której zostały nadane. Wyjątkiem jest tu uprawnienie "Administrator". Operator z aktywnym uprawnieniem "Administrator" widzi dokumenty każdej ze spółek. Pozostali operatorzy widzą dokumenty, do których są uprawnieni.

Zdefiniowane w aplikacji **typy obiegu** są **wspólne** dla wszystkich spółek. Jednak uprawnienia dostępu lub odmowy dostępu do poszczególnych typów obiegu są uzależnione od indywidualnych ustawień operatora w każdej spółce.

Może się zdarzyć, że np. w Spółce 1, operator (sekretarka) ma dostęp do typu obiegu "Obieg  $1''$  a w Spółce 2, ten sam pracownik ma zabroniony dostęp do tego typu obiegu.

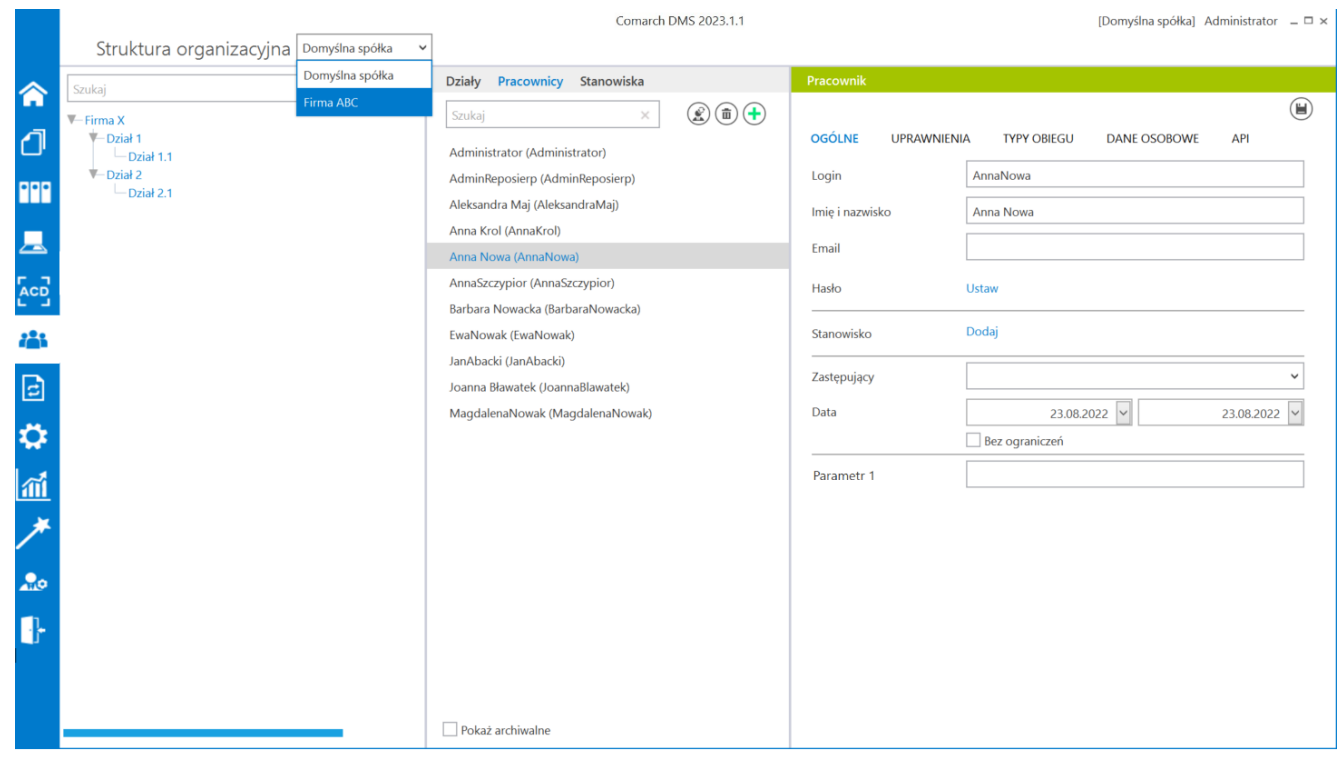

Zmiana spółki na formatce Struktura organizacyjna